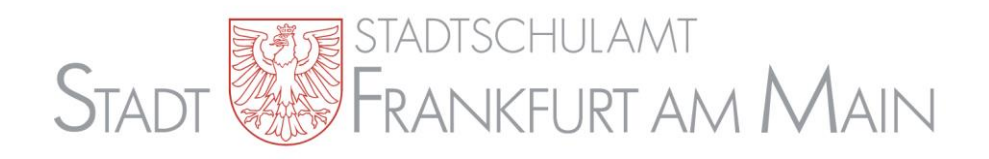

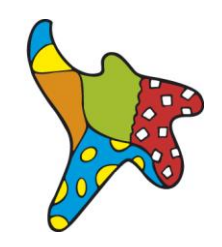

# **Handlungsempfehlung**

**zur Nutzung von Flinky-Zeugnis (portabel) an Frankfurter Schulen**

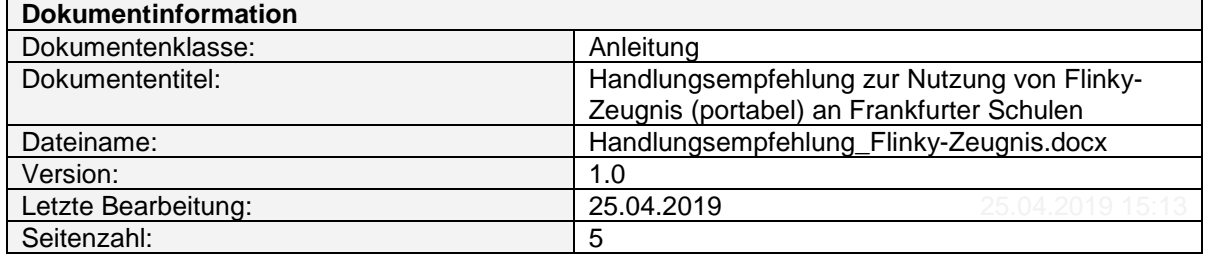

## **Inhaltsverzeichnis**

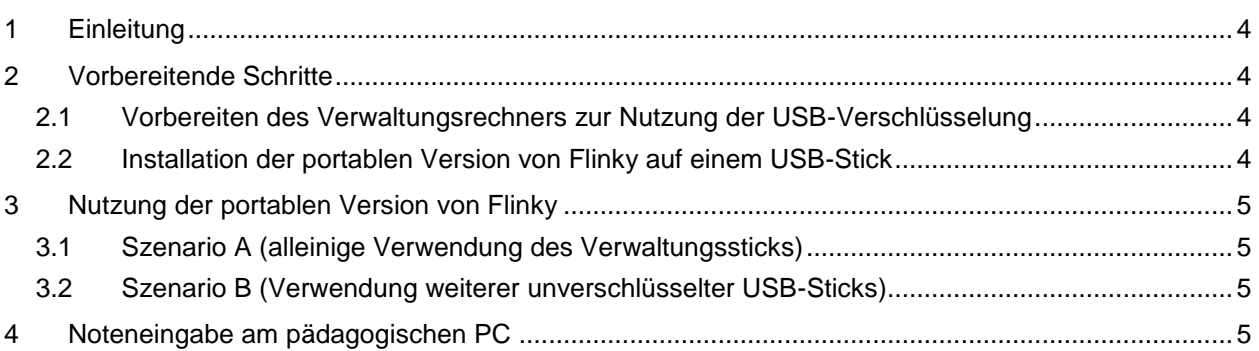

## **1 Einleitung**

Die portable Version von Flinky-Zeugnis (im Folgenden nur "Flinky") ermöglicht die Nutzung des Programms ohne die feste Installation auf einem (Verwaltungs-) PC. Dazu kann das Programm auf einem externen Datenträger (z. B. einem USB-Stick) installiert und genutzt werden.

Der Datenschutz stellt hohe Anforderungen an die Verarbeitung der personenbezogenen Daten von Schülerinnen und Schülern. Die Verarbeitung von personenbezogenen verwaltungsähnlichen Daten, wozu auch Benotungen gehören, ist im pädagogischen Netz grundsätzlich nicht erlaubt. Wie bereits für den Externen Notenclient für LUSD-Noteneingaben (ENC) wurde auch für Flinky in Abstimmung mit dem Hessischen Beauftragten für Datenschutz und Informationsfreiheit eine Möglichkeit geschaffen, die Eingabe der Zeugnisdaten im pädagogischen Netz zu erlauben, und zwar unter einer speziell eingerichteten Nutzerumgebung in diesem Netz. Die eigentliche Ausgabe des Zeugnisses (Zeugnisdruck) erfolgt ausschließlich im Verwaltungsnetz. Daher ist die Übertragung der Daten auf einen der verschlüsselten USB-Sticks in der Verwaltung erforderlich, wenn die eigentliche Eingabe nicht auf diesem erfolgt.

Die Nutzung von Flinky unter diesen Vorgaben wird im Folgenden Schritt für Schritt erläutert. Dabei werden zwei Szenarien beschrieben: **Szenario A** beschreibt die Nutzung unter alleiniger Verwendung eines in der Verwaltung freigegebenen, verschlüsselten USB-Sticks ("Verwaltungsstick"), **Szenario B** die Nutzung unter Verwendung anderer, im Verwaltungsnetz nicht freigeschalteter USB-Sticks. Szenario B ist erforderlich, wenn mehrere Lehrkräfte parallel Eingaben auf verschiedene USB-Sticks machen möchten.

## **2 Vorbereitende Schritte**

#### **2.1 Vorbereiten des Verwaltungsrechners zur Nutzung der USB-Verschlüsselung**

Für die Nutzung eines USB-Sticks in der Verwaltung müssen Sie an Ihrem Verwaltungsrechner ein Passwort für die mobile Verschlüsselung festlegen. Sollte bereits ein Kennwort existieren (z. B. für den persönlichen USB-Stick), können Sie dieses verwenden. Sollten Sie noch keines vergeben haben, folgen Sie hierzu der Anleitung "USB-Verschlüsselung Benutzeranleitung v 2.4.pdf", Abschnitt 2.1 "Passwortvergabe" unter der Desktopverknüpfung "IT-Angelegenheiten" auf Ihrem Verwaltungsrechner.

Als USB-Stick für Flinky kann jeder in der Schulverwaltung freigegebene USB-Stick verwendet werden. Bei Bedarf kann *ein* zusätzlicher USB-Stick pro Schule für die Noteneingabe (Flinky oder/und ENC) für die Schulleitung und deren Vertretung freigeschaltet werden.

#### **2.2 Installation der portablen Version von Flinky auf einem USB-Stick**

Flinky wird als portable Anwendung auf dem USB-Stick installiert. Diese Art der Installation ist im Setup-Programm durch den Hersteller als Option vorgesehen. Die Installation erfolgt nach der Anleitung des Herstellers, die Sie auf der Webseite herunterladen können.

Es ist einfacher, wenn Sie die Installation von Flinky bereits an einem Nicht-Verwaltungsrechner (z. B. im pädagogischen Netz) durchführen. Dies kann sowohl auf dem verschlüsselten Stick der Verwaltung, als auch auf einem beliebigen anderen Stick erfolgen. Die Installation erfordert ca. 70 MB freien Speicherplatz auf dem Stick zuzüglich der zu erfassenden Zeugnisdaten.

Im Falle eines Verwaltungssticks rufen Sie das Programm CrytionMobile auf dem Stick *nicht* auf. Führen Sie den Download der Installationsdatei auf der Webseite des Herstellers durch und starten Sie das Setup-Programm. Wählen Sie als Komponente "Portable Installation z.B. auf USB-Stick". Wählen Sie bei der Abfrage des Zielordners den Laufwerksbuchstaben des USB-Sticks. Im Weiteren folgen Sie den Installationsanweisungen und der Anleitung des Herstellers. Für eine solche Installation benötigen Sie keine Administrationsrechte. Flinky wird in das Verzeichnis "Flinky-Zeugnis" des USB-Sticks installiert und kann aus diesem Verzeichnis heraus durch Doppelklick auf "Flinky-Zeugnis.exe" aufgerufen werden.

Auch auf einem Verwaltungsstick ist das Verzeichnis – da die Installation auf einem Nicht-Verwaltungsrechner erfolgte – wie alle Daten, die ohne Verwendung des Programmes CryptionMobile auf den Stick kopiert werden, nicht verschlüsselt. Bei der Speicherung der erfassten Daten greift jedoch die interne starke Verschlüsselung des Programmes Flinky. Beachten Sie aber, dass alle aus Flinky *exportierten* Daten, wie PDF-Dateien oder Excellisten, nicht verschlüsselt und damit ungeschützt sind, etwa bei Verlust des Sticks. Solche Exporte dürfen daher, wie der Zeugnisdruck, erst wieder bei der Verwendung des Sticks an einem Verwaltungsrechner durchgeführt werden.

## **3 Nutzung der portablen Version von Flinky**

#### **3.1 Szenario A (alleinige Verwendung des Verwaltungssticks)**

Flinky kann wie gewohnt bzw. durch die Dokumentation des Herstellers beschrieben auf dem Verwaltungsstick genutzt werden. Die Datenablage geschieht in das auf dem Stick angelegte Flinky-Programmverzeichnis. Für die Nutzung auf einem PC des pädagogischen Netzes gelten die Bedingungen, wie sie im Abschnitt [4](#page-4-0) beschrieben sind.

Nach Eingabe der Daten kann der Stick an einem Verwaltungsrechner angeschlossen werden und dort das Programm erneut aufgerufen werden, um Zeugnisse zu drucken, Daten zu exportieren etc.

#### **3.2 Szenario B (Verwendung weiterer, unverschlüsselter USB-Sticks)**

Das angelegte Flinky-Programmverzeichnis kann nun auf andere Sticks übertragen werden. Bitte entscheiden Sie, ob dies als "leeres" Verzeichnis geschieht, so dass auf jedem Stick Anmelde- und Klassendaten neu angelegt werden müssen, oder ob dies einmal auf dem ersten Stick geschieht und die Daten dann auf den Kopien bereits vorliegen. Ähnliches gilt für die Nutzung bereits vorliegender Daten aus früheren Eingaben.

Flinky kann wie gewohnt bzw. durch die Dokumentation des Herstellers beschrieben auf den Sticks genutzt werden. Die Datenablage geschieht in das auf den Sticks angelegte bzw. kopierte Flinky-Programmverzeichnis. Für die Nutzung auf einem PC des pädagogischen Netzes gelten die Bedingungen, wie sie im Abschnitt [4](#page-4-0) beschrieben sind.

Zum Abschluss der Eingabe müssen die Daten zusammengeführt und auf einen Verwaltungsstick kopiert werden, damit sie für die Zeugnisausgabe genutzt werden können. Flinky stellt dazu die Funktionen Datensicherung/Wiederherstellung, Datentransport/Im-/Export und Zusammenführen zur Verfügung, wie in der Herstelleranleitung beschrieben. Es empfiehlt sich, ein einheitliches Verfahren auszuwählen und festzulegen, das für die Anwendung an Ihrer Schule am geeignetsten ist. Die Zusammenführung geschieht noch auf einem Nicht-Verwaltungsrechner (da ein Verwaltungsrechner keine anderen Sticks zulässt), die zusammengeführten Daten müssen dann auf einen Verwaltungsstick kopiert werden. Mit diesem kann die Zeugnisausgabe auf einem Verwaltungsrechner erfolgen.

#### <span id="page-4-0"></span>**4 Noteneingabe am pädagogischen PC**

Die Ablage personenbezogener Daten – auch verschlüsselter – im pädagogischen Netz ist laut Hessischem Datenschutz nicht gestattet. Nach einem mit dem Hessischen Beauftragten für Datenschutz und Informationsfreiheit abgestimmten Konzept ist die Nutzung von Noteneingabeprogrammen im pädagogischen Netz auf einem USB-Stick, wie er nach den vorherigen Abschnitten der Anleitung eingerichtet wurde, unter folgenden Rahmenbedingungen möglich:

- 1. Die verwendeten pädagogischen PCs müssen zuvor dem Stadtschulamt durch die Schule benannt werden. Melden Sie die PCs bitte rechtzeitig mit Gerätenummer und Standort an das Funktionspostfach [it-servicedesk.amt40@stadt-frankfurt.de.](mailto:it-servicedesk.amt40@stadt-frankfurt.de)
- 2. Für die Nutzung von Flinky gibt es für alle Schulen ein einheitliches Benutzerkonto. Das Konto wird nur zu Phasen der Noteneingabe zentral freigeschaltet und danach wieder deaktiviert. Zu jeder Zeugniseingabephase gibt es ein neues Kennwort. Die jeweiligen Zugangsdaten werden der Schule nach Meldung der vorgesehenen PCs zur Verfügung gestellt.
- 3. Das Ausführen von Flinky ist nur für das freigeschaltete zentrale Benutzerkonto an den benannten PCs erlaubt (auf anderen Rechnern oder unter anderen Benutzerkennungen erfolgt eine Blockierung des Programmes).
- 4. Die PCs müssen nicht vom pädagogischen Netz getrennt werden. Unter dem Benutzerkonto gelten jedoch erweiterte Sicherheitsmaßnahmen auf Benutzerebene. Das bedeutet u. a.:
	- eingeschränkte Verwendung von lokal installierten Programmen,
	- kein Zugriff auf lokale Laufwerke oder Netzlaufwerke,
	- keine Druckfunktion,
	- der Export von unverschlüsselten Daten (z. B. PDF-Dateien, Excellisten) aus dem Programm auf den Stick ist nicht gestattet. Dies darf erst am Verwaltungs-PC erfolgen.
- 5. Die gemeldeten PCs können unter anderen Benutzerkonten normal genutzt werden, die Ausführung von Flinky ist jedoch blockiert.